**УДК 004:94**

**Юлія Холодняк,** кандидат технічних наук, доцент, Таврійський державний агротехнологічний університет імені Дмитра Моторного, м. Запоріжжя, Україна

## **ВИКОРИСТАННЯ СИСТЕМ АВТОМАТИЗОВАНОГО ПРОЕКТУВАННЯ ПРИ ВИВЧЕННІ ІНЖЕНЕРНИХ ДИСЦИПЛІН**

**Анотація.** Запропоновано методику використання сучасного програмного забезпечення при підготовці інженерно-технічних і наукових фахівців. Пропонується спосіб формування елементів тригранника Френе в точках просторової кривої лінії за допомогою системи автоматизованого проектування SolidWorks. Використання цього способу при виконані лабораторних робіт надає можливість здобувачам вищої освіти отримати навички розв'язання нестандартних інженерних та наукових задач.

**Ключові слова***:* СAD-система**,** динамічна поверхня, каркас поверхні, напрямна лінія, дотичність

**Abstract.** The method of using modern software in the training of engineering and technical and scientific specialists is proposed. A method of forming the elements of the Frenet trihedron at the points of the spatial curve line using the SolidWorks automated design system is proposed. The use of this method when performing laboratory work provides an opportunity for students of higher education to acquire skills in solving non-standard engineering and scientific problems.

**Key words:** CAD-system, dynamic surface, surface frame, guide line, tangent

Прискорення науково-технічного прогресу вимагає кардинального посилення підготовки інженерно-технічних і наукових кадрів. Важлива роль у рішенні цієї задачі покладається на комп'ютерну підготовку здобувачів вищої освіти.

Майбутні фахівці повинні вміти користуватися готовими пакетами прикладних програм, застосовувати їх при вирішенні інженерних та наукових задач. У рамках курсу «Комп'ютерне проектування промислових виробів» студенти вивчають методи формування складних робочих поверхонь.

Теоретичні знання отримані здобувачами, повинні бути закріпленні шляхом реального моделювання на лабораторних заняттях. Необхідні практичні навички набуваються при створенні геометричних комп'ютерних моделей динамічних поверхонь з використанням CAD-ситеми SolidWorks.

Однією з задач прикладного характеру, яку доводиться вирішувати при формуванні моделей складних функціональних поверхонь – визначення диференціально-геометричних характеристик кривих ліній, які використовують при створенні каркасу поверхні [1].

При використанні просторових кривих ліній до таких характеристик слід відносити, перш за все, положення основного тригранника в точках кривої. Особливе значення вказана характеристика має при моделюванні поверхонь що направляють середовище, в яких осьова лінія є просторовою кривою. В цьому випадку, поперечні перетини каркасу, розташовують відносно осьової лінії з врахуванням положення основного тригранника [2].

Проте, сучасні пакети геометричного моделювання, такі як КОМПАС, SolidWorks, AutoCAD, не містять функцію визначення положення основного тригранника.

Розрахувати положення елементів тригранника методами диференціальної геометрії, і сформувати тригранник за результатами розрахунків в пакеті геометричного моделювання – трудомістка задача, що вимагає спеціальних знань.

Розробка та вивчення методики визначення положення основного тригранника, з використанням системи автоматизованого проектування SolidWorks – актуальна задача підготовки спеціалістів в області створення комп'ютерних моделей складних функціональних поверхонь.

Рівняння, що визначає елементи тригранника Френе (дотична, головна нормаль, бінормаль) в точках просторової кривої лінії, може бути визначене на основі вектор-функції кривої [3]. Проблема полягає в тому, що при моделюванні кривої лінії в CAD-системі (наприклад, SolidWorks) аналітичне представлення кривої, як правило, невідомо. Крім того, формування геометричних образів по їх аналітичному представленню, в CAD-системі, є складним із-за необхідності додаткових розрахунків й проміжних побудов.

За допомогою стандартних функцій системи SolidWorks, в автоматизованому режимі можливо створювати дотичну пряму до просторової кривої лінії. Формування головної нормалі чи бінормалі при моделюванні кривої лінії в системах автоматизованого проектування (SolidWorks, AutoCAD, КОМПАС) не передбачено.

Метою статті є розробка методики визначення положення головної нормалі в точках просторової кривої лінії, сформованої в CAD-системі SolidWorks.

Вихідними даними при вирішенні поставленої задачі, є просторова крива лінія, сформована в 3D-ескізі системи SolidWorks. Крива лінія може бути сформована за допомогою функції «Сплайн», або отримана як перетин двох криволінійних поверхонь.

Функції системи SolidWorks, в автоматизованому режимі, дозволяють створювати єдиний елемент основного тригранника – пряму дотичну до просторової кривої лінії (*t*). Для цього з використанням функції «Співпадіння» створюється точка, яка належить кривій лінії та пряма, яка проходить через цю точку. Далі на пряму й просторову криву лінію накладають взаємозв'язок «Дотичність».

Головну нормаль сформуємо як пряму, яка проходить через точку на просторовій кривій до центру відповідного стичного кола.

Стичне коло визначимо як коло, яке проходить через точку дотику з кривою лінією (ця точка є точкою дотику прямої *t* з кривою лінією) та дві нескінченно близькі до неї точки, які належать до цієї кривої [3].

388

Для цього створимо три точки, які належать до кривої лінії та довільне коло. На коло та кожну з точок, послідовно накладаємо взаємозв'язок «Співпадіння». Між середньою з трьох розташованих на кривій точок – точкою дотику та іншими двома точками створюємо лінійні розміри (рис. 1). Система SolidWorks дозволяє корегувати значення створених розмірів з точністю до 10<sup>-6</sup> мм.

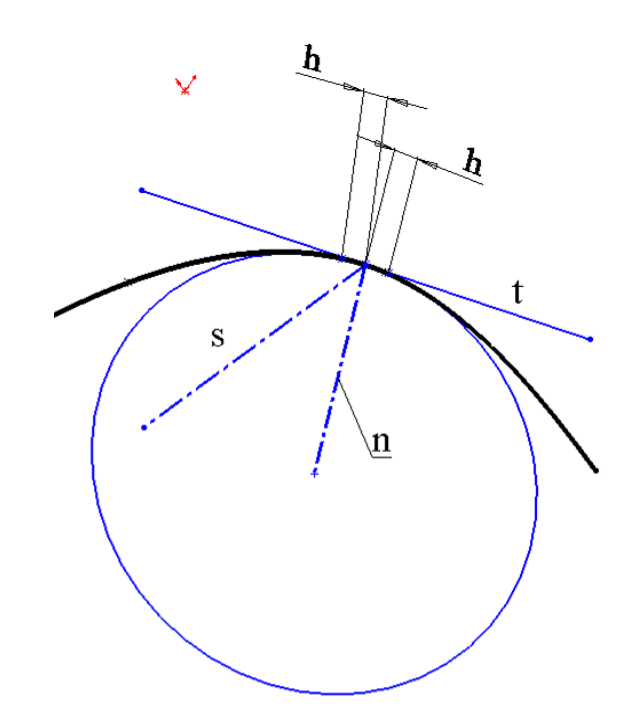

Рис. 1. Визначення положення основного тригранника

Зменшуючи відстань *h* між вказаними точками, можливо як завгодно точно визначити положення дотичного кола. При цьому, пряма, яка проходить через точку дотику і центр створеного кола (на рисунку це пряма *n*), наближається до положення головної нормалі просторової кривої лінії.

Існує можливість визначати положення довільної кривої сформованої в SolidWorks – система автоматично розраховує кути нахилу прямої до осей координат. Якщо при зменшенні відстані *h* пряма *n* не змінює своє положення, то це означає, що ми визначили положення головної нормалі з максимальною точністю, можливою в системі SolidWokrs.

Після формування прямих *t* та *n* створюється бінормаль (*s*). Для цього на довільну пряму накладаються взаємозв'язки: «Співпадіння» з точкою дотику та «Перпендикулярність» з прямими *t* та *n*.

Система SolidWorks дозволяє переміщувати точку дотику разом з моделлю основного тригранника вздовж кривої лінії. При цьому тригранник обертається навколо дотичної *t*, а стичне коло змінює свій розмір.

Створена модель дозволяє визначити локальні характеристики в довільній точці кривої лінії, а також допомагає зрозуміти їх геометричний зміст.

В статті запропонована методика визначення положення головної нормалі в точках просторової кривої лінії. Головна нормаль визначається як пряма, яка проходить через задану точку кривої і центр відповідного стичного кола.

Формуючи за указаною методикою головну нормаль, здобувачі вищої освіти знайомляться з диференціально-геометричними характеристиками просторової кривої лінії й отримують навички рішення нестандартних практичних задач з використанням CAD-системи SolidWorks.

## **Список використаних джерел**

1. Kholodniak Yu., Havrylenko Ye., Pykhtieieva I., Shcherbyna V. Design of Functional Surfaces in CAD System of SolidWorks via Specialized Software. *Modern Development Paths of Agricultural Production*. Cham. 2019. P. 63-74. DOI: [10.1007/978-3-030-14918-5\\_7](http://dx.doi.org/10.1007/978-3-030-14918-5_7)

2. Hoschek J., Müller R. Turbine blade design by lofted B-spline surfaces. *Journal of Computational and Applied Mathematics.* 2000. Vol. 119**. P.** 235–248. DOI: [10.1016/S0377-0427\(00\)00381-2](https://www.sciencedirect.com/science/article/pii/S0377042700003812?via%3Dihub)

3. Light R., Gossard D. Modification of Geometric-Models Through Variational Geometry. *Computer-Aided Design*. 1982. Vol. 14. №4. Р. 209-214.